# **BW** Bank

### Informationen zur Anmeldung im Kartenservice Online

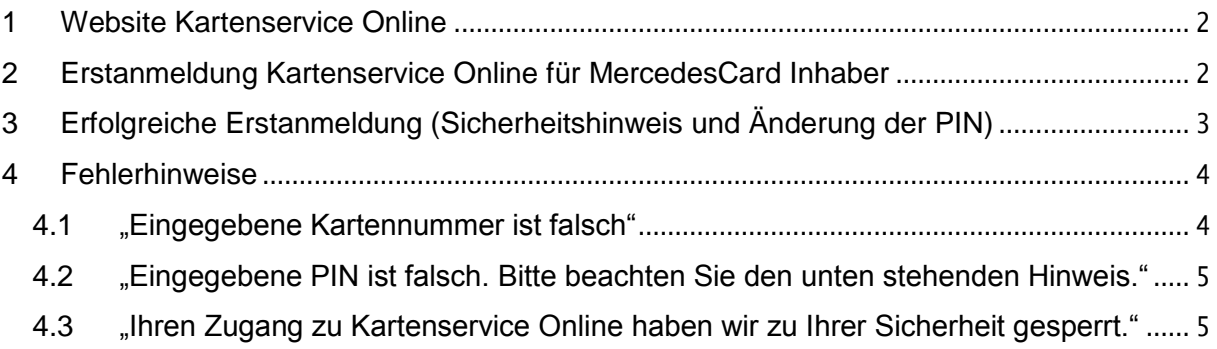

### **BW** Bank

### <span id="page-1-0"></span>**1 Website Kartenservice Online**

bitte gehen Sie auf folgende Seite:<http://www.mercedescard.bw-bank.de/kso>

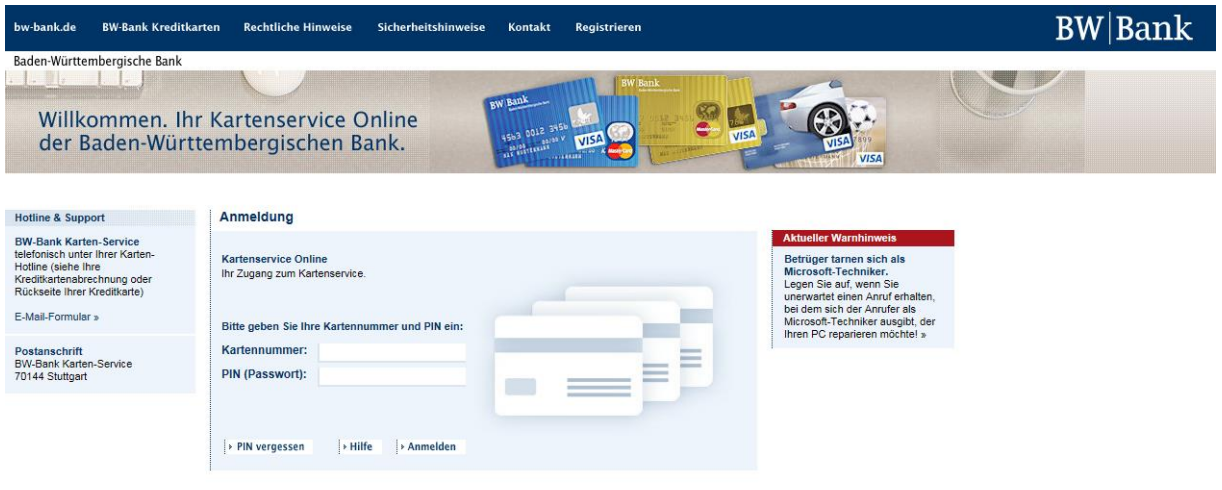

### <span id="page-1-1"></span>**2 Erstanmeldung Kartenservice Online für MercedesCard Inhaber**

Sollten Sie vor dem 01.07.2016 bereits das Onlinebanking der Mercedes-Benz Bank genutzt haben und sich **noch kein neues Passwort** im Kartenservice Online der BW-Bank, durch ein erstes Anmelden, vergeben haben, folgen Sie bitte den Hinweisen unter **Punkt 4.3** (Schritte 1-3). Die Verwendung der ersten 5 Ziffern Ihrer früheren Mercedes-Benz Bank Kundennummer als PIN ist nach dem 31. Mai 2017 nicht mehr möglich.

Wenn Sie neu am Kartenservice Online teilnehmen möchten, müssen Sie sich zunächst mit der Teilnahmevereinbarung dafür registrieren. Mehr dazu erfahren Sie unter **Punkt 4.1**.

Sollten Sie die Fehlermeldung "Eingegebene Kartennummer ist falsch" angezeigt bekommen, gehen Sie bitte ebenfalls weiter zu **Punkt 4.1** dieses Leitfadens.

Sollten Sie während der Anmeldung die Fehlermeldung "Eingegebene PIN ist falsch" erhalten, beachten Sie bitte **Punkt 4.2**.

Sollten Sie den Hinweis "Ihren Zugang zu Kartenservice Online haben wir zu Ihrer Sicherheit gesperrt", nach 3-maligem Eingeben einer PIN angezeigt bekommen, so gehen Sie bitte zu **Punkt 4.3** dieses Leitfadens.

Nachdem Sie sich zum ersten Mal erfolgreich angemeldet haben, werden Sie aufgefordert, unsere Sicherheitshinweise zum Kartenservice Online zu beachten. Mit "Weiter" gelangen Sie zur nächsten Seite.

### <span id="page-2-0"></span>**3 Erfolgreiche Erstanmeldung (Sicherheitshinweis und Änderung der PIN)**

#### Willkommen bei Kartenservice Online der BW-Bank

#### Sehr geehrter Herr

bevor Sie Kartenservice Online nutzen, stellen Sie bitte vorab sicher, dass Sie die erforderlichen Maßnahmen zum Schutz Ihres Rechners vor Online-Angriffen durchgeführt haben:

- · Verwenden Sie ein Betriebssystem, für das der Hersteller regelmäßig Programmänderungen (u.a. Sicherheitsupdates) zur Verfügung stellt.
- · Werden innerhalb der Systemeinstellungen mehrere Sicherheitsstufen angeboten, aktivieren Sie eine hohe Sicherheitsstufe
- · Schützen Sie Ihren Rechner durch ein Anti-Virenprogramm und eine Firewall.
- . Halten Sie Ihr Betriebssystem und Ihre Software-Programme, insbesondere Internet-Browser und Anti-Virenprogramm, auf einem tagesaktuellen Stand. Nutzen Sie hierzu die Funktion zur automatischen Aktualisierung.

Sollten Sie die genannten Maßnahmen noch nicht durchgeführt haben, beenden Sie bitte Kartenservice Online und stellen die Durchführung vor Ihrer nächsten Anmeldung sicher.

> **Drucken** > Beenden

> Weiter

### **2**

**1**

Anschließend müssen **neue PIN** vergeben, inc in beide Felder eingel Klick auf "PIN Ändern

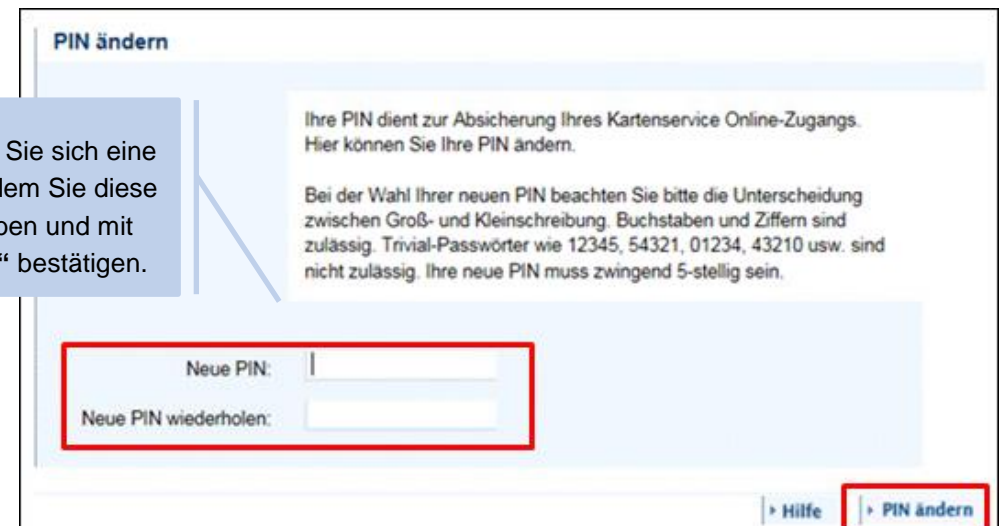

Ihre PIN ist somit geändert und Sie werden in den Kartenservice Online weitergeleitet.

**3**

Bitte beachten Sie, dass Sie diese PIN in Zukunft **zum Login im Kartenservice Online** benötigen. Sowohl die Kundennummer als auch die frühere Onlinebanking-PIN der Mercedes-Benz Bank **können nicht mehr zum Login** genutzt werden.

### **BW** Bank

### <span id="page-3-0"></span>**4 Fehlerhinweise**

<span id="page-3-1"></span>4.1 "Eingegebene Kartennummer ist falsch"

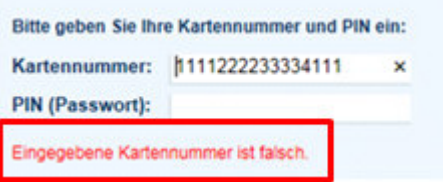

Wenn Ihnen dieser Fehler angezeigt wird, ist in unseren Systemen kein Kartenservice Online angelegt worden. Dies kann unterschiedliche Gründe haben, bspw. dass Sie kein Onlinebanking bei der Mercedes-Benz Bank genutzt haben oder Papierabrechnungen erhalten haben.

Die BW-Bank bietet zwei Varianten an:

- Online Komplett: Umsatzabfragen und Abrechnungen bequem online einsehen
- Offline: Abrechnungen papierhaft per Post, kein Zugang zum Kartenservice Online

Möchten Sie am Kartenservice Online teilnehmen, bitten wir Sie das Teilnahmeformular auszufüllen.

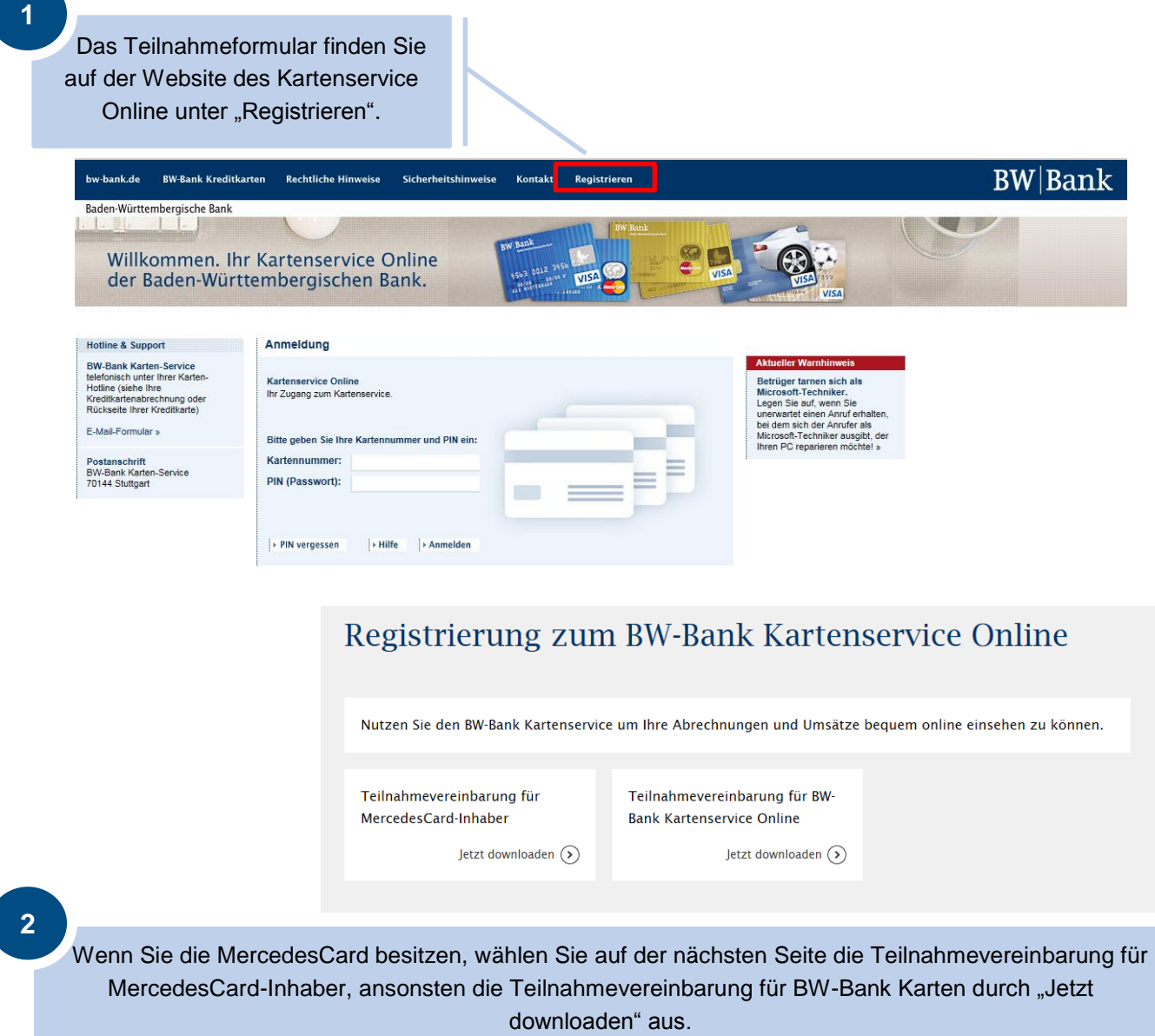

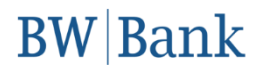

Bitte füllen Sie das dort hinterlegte Formular aus, unterschreiben Sie dieses und schicken das Formular per Post oder Fax an die im Formular angegebene Adresse.

Nach erfolgreicher Registrierung erhalten Sie dann künftig keine papierhaften Abrechnungen mehr.

Sobald wir Ihr Formular erhalten haben, senden wir Ihnen eine neue PIN für die Erstanmeldung zu. Bitte folgen Sie den Informationen im Brief um sich anzumelden. Melden Sie sich unter **www.mercedescard.bw-bank.de/kso** mit Ihrer 16-stelligen Kartennummer und der PIN aus unserem Schreiben an. Danach folgen Sie bitte dem Punkt 3 dieses Leitfadens um Ihre PIN zu ändern und in den Kartenservice Online zu gelangen.

<span id="page-4-0"></span>4.2 "Eingegebene PIN ist falsch. Bitte beachten Sie den unten stehenden Hinweis."

Sollte der Login nicht funktioniert haben, könnte dies aus folgenden Gründen geschehen sein:

- **Erstmaliger Login bereits erfolgt:** Sie haben sich bereits im Kartenservice Online eingeloggt und dabei eine neue PIN festgelegt. Sollte dies der Fall sein, verwenden Sie bitte Ihre neue selbst festgelegte PIN.
- "PIN Vergessen": Sie haben bereits über "PIN vergessen" einen PIN Brief angefordert. **Wichtig:** Bitte warten Sie bis Sie der PIN Brief erreicht. Andernfalls ist die neue PIN, die Sie per Brief erhalten, nach dreimaliger Falscheingabe bereits gesperrt. (siehe 4.3).
- <span id="page-4-1"></span>4.3 "Ihren Zugang zu Kartenservice Online haben wir zu Ihrer Sicherheit gesperrt."

Wenn Sie die oben stehende Fehlermeldung erhalten haben, so ist der Zugang aufgrund mehrmaliger Falscheingabe der PIN gesperrt. Sie haben insgesamt 3 Versuche, um die richtige PIN einzugeben, bevor wir aus Sicherheitsgründen Ihren Zugang zum Kartenservice Online sperren.

Wenn Ihr Zugang zum Kartenservice Online gesperrt ist, bitten wir Sie wie folgt vorzugehen:

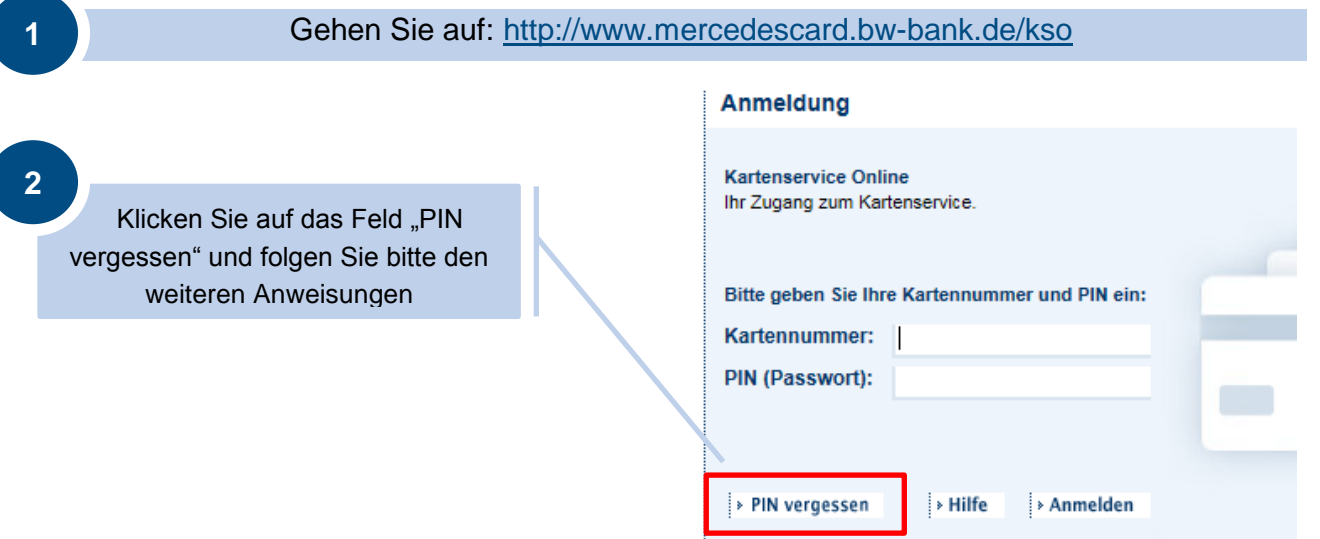

## **BW** Bank

### **3**

**Hinweis**: Bitte führen Sie diesen Schritt **nur einmal** aus! In diesem Schritt bestellen Sie einen neuen Erst-PIN für Ihren Kartenservice Online, welche wir Ihnen per Post zuschicken. Sollten Sie diesen Schritt ein zweites Mal ausführen, so wird die erste an Sie versandte PIN ungültig und Sie müssen auf die zweite PIN per Post warten.

Bitte warten Sie auf den Brief und versuchen Sie nicht sich in der Zwischenzeit erneut anzumelden. Anderenfalls wird Ihr Zugang erneut nach 3 Fehlversuchen gesperrt und Sie können die neue PIN nicht verwenden.

Im Normalfall benötigen wir maximal 2-3 Arbeitstage um Ihnen den Erst-PIN per Post zukommen zu lassen. Wir bitten Sie hier um etwas Geduld. Vielen Dank!

Sobald Sie Ihre neue Erst-PIN erhalten haben, melden Sie sich unter: <http://www.mercedescard.bw-bank.de/kso> mit Ihrer 16-stelligen Kartennummer und der PIN aus unserem Schreiben an. Danach folgen Sie bitte dem **Punkt 3** dieses Leitfadens um Ihre PIN zu ändern und in den Kartenservice Online zu gelangen.

Für weitere Fragen, oder falls es zu Problemen mit einem der oben beschriebenen Schritte kommen sollte, stehen Ihnen die Mitarbeiter des MercedesCard Service unter der Rufnummer 0711-124 77111 gerne zur Verfügung.

**Hinweis:** Bitte beachten Sie, dass Ihre Karte auch ohne die Registrierung zum Kartenservice Online weiterhin ohne Einschränkungen im Handel und zur Bargeldverfügung einsetzbar ist.